# **PxrMultiTexture**

PxrMultiTexture was built to reference up to 10 textures, blend them in various ways and allow for various map selection methods.

Like all texture style nodes, this node takes a manifold which describes a 2D domain to apply a the texture to. The default behavior, if no manifold is attached, is to apply over the s,t domain defined on the geometry.

PxrMultiTexture is only compatible with [PxrRoundCube,](https://rmanwiki.pixar.com/display/REN/PxrRoundCube) [PxrTileManifold,](https://rmanwiki.pixar.com/display/REN/PxrTileManifold) [PxrRandomTextureManifold](https://rmanwiki.pixar.com/display/REN/PxrRandomTextureManifold), and [PxrHexTileManifold](https://rmanwiki.pixar.com/display/REN/PxrHexTileManifold). Other manifolds ω are NOT usable with this pattern.

PxrMultiTexture doesn't support Texture atlas format files: it makes no sense for its usage. This plugin does support RTX procedural texture plugins, though.

# Input Parameters

#### **Multi Manifold**

Provides the domain over which to apply the textures, through either [PxrRoundCube](https://rmanwiki.pixar.com/display/REN/PxrRoundCube) or [PxrTileManifold](https://rmanwiki.pixar.com/display/REN/PxrTileManifold). If not connected, it will defaults to s,t.

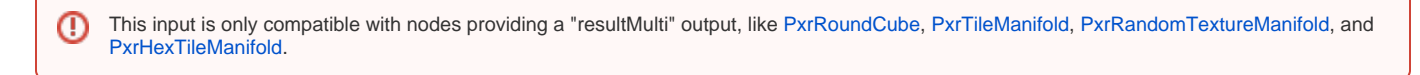

Note : When using the PxrHexTileManifold, we don't support multiple textures.

# **Textures**

ത

#### **Filename (0 to 9)**

The filename of the texture. You should have at least one texture in slot 0.

# **Texture Parameters**

These parameters are valid for all textures (0 to 9).

# **First Channel Offset**

Offsets the first channel to be looked up.

Usually, you want to start with channel 0 (RGB of RGBA texture), but if you are using a multi-channel openexr texture, you may need to point to the correct channel.

Let's say we have a texture containing 9 channels organised in 3 RGB groups (diff.r, diff,g, diff.b, spec.r, spec.g, spec.b, ior.r, ior.g, ior.b). If you want to read the "spec" RGB channels, you will have to set firstChannel to 3.

#### **Invert T**

Inverts the t parameter for the texture lookup.

#### **Filter**

Selects different reconstruction filters that can be used during texture lookups. The filters available for PxrTexture are:

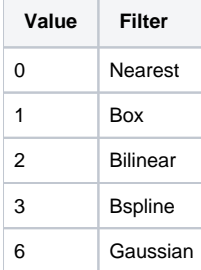

## **Blur**

Specifies how much to blur the image retrieved from the texture file.

#### **Mip Interpolate**

Selects whether to interpolate between adjacent resolutions in the multi-resolution texture, resulting in smoother transitions between levels.

#### **Missing Color**

If there is an error opening the texture, use this color.

#### **Missing Alpha**

If there is an error opening the texture, use this alpha.

#### **Linearize**

Apply the reverse sRGB transform your texture. If you are painting textures in sRGB space (default for most paint packages) but viewing your data in data linear space, your textures will look washed out. This will apply the sRGB transform to your texture, which should make it appear visually linear again.

## **Advanced Settings**

#### **MipBias**

Bias mip selection chosen for rendering to either a higher (negative integers) or lower resolution (positive integers) selection.

#### **MaxResolution**

Clamp mip selection to a preferred maximum level. This may prevent the highest resolutions from being rendered depending on your selection.

#### **OptimizeIndirect**

Sets texture filter to Box (inexpensive) on indirect hits instead of the selected filter used for other visible effects.

# **Randomize**

Manifold patterns outputting a multi manifold encode which texture should be used using a 2D coordinate system. PxrMultiTexture can use those coordinates to compute a random seed to drive local variations.

#### **Random Source**

For each object to get a different variation, you need to select something unique about them to create a unique seed. You have a choice between the object's id and the object's name.

These attributes are created by the software outputting the RIB and depending on your host, one may work better than the other.

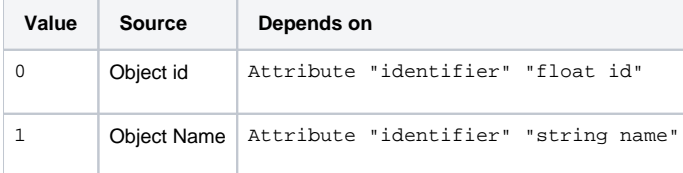

#### **Seed**

When set to zero, all PxrMultiTexture patterns using the same manifold will compute the same random seed. If you want one of these patterns to compute a different variation, set the randomSeed to a non-zero value:

#### **Hue**

Limit random hue shift. Ranges from 0 (no variation) to 1 (full variation).

# **Saturation**

Limit random saturation scale. Ranges from 0 (no variation) to 1 (full variation).

#### **Luminance**

Limit random luminance scale. Ranges from 0 (no variation) to 1 (full variation).

#### **Gamma**

Limit random gamma variation. Ranges from 0 (no variation) to 1 (full variation).

# **Hue Mode**

How the color hue will be randomized:

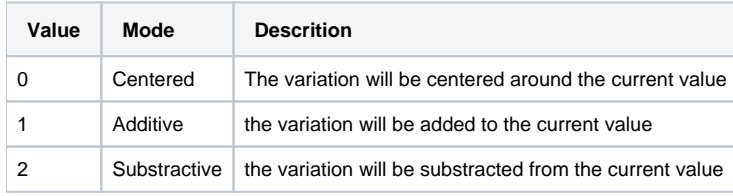

## **Saturation Mode**

How the color saturation will be randomized:

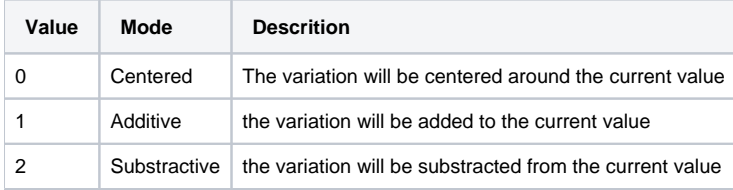

#### **Luminance Mode**

How the color luminance will be randomized:

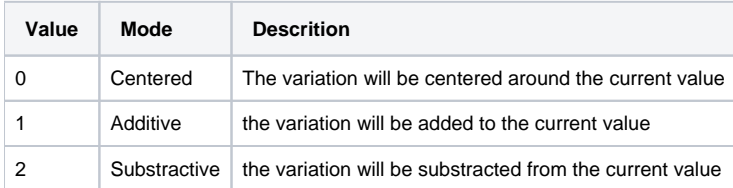

# **Gamma Mode**

How the color gamma will be varied:

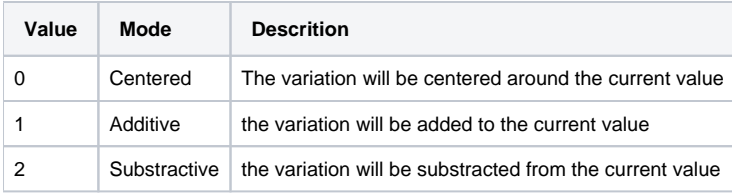

# **Bump Output**

# **Textures are Normal Maps**

Sets input textures as Normal Maps

#### **Orientation**

Some texturing applications offer different orientations. You can also go manual to try to fix your normal maps appearance

# **Flip X**

Invert the bump orientation - concave becomes convex and vice versa

# **Flip Y**

Invert the bump orientation - concave becomes convex and vice versa

# **Adjust Output**

### **Color Scale**

A multiplier for the color values in a texture, can be used to adjust brightness or manipulate individual color channels

# **Color Offset**

Apply an offset to the result, shifting the colors of the result

#### **Saturation**

Increase (greater than one) or decrease (less than one) the saturation of the texture result

## **Alpha Scale**

A multiplier for the alpha channel, useful when the alpha is used to drive a parameter

# **Alpha Offset**

An offset for the alpha channel, useful when the alpha is used to drive a parameter

# **Hexagonal Tiling**

#### **Show Grid**

Display current HexTile grid

# **Grid Color**

Set the color of the displayed HexTile grid

### **Match C++ patterns**

Match RenderMan 23 C++ scenes but may slow down your render. Use only when necessary

# Output Parameters

# **resultRGB**

The filtered color result. Note that all results are looked up starting at the \*startChannel\* offset.

## **resultR**

The R channel result

#### **resultG**

The G channel result

## **resultB**

The B channel result

#### **resultA**

If alpha is present and resultRGB is connected it returns the channel after RGB. If RGB is not connected it returns the first channel.